# **Login Pages - Settings**

# **Introduction**

- To fine tune the behavior of a Login Page you need to edit its settings.
- Rather than going through each item on the **Settings** tab, most of which are self explanatory, we will cover those more difficult items and places where you need a heads-up

## **Theme**

- The default theme is called **Default** and it will redirect to the Bootstrap 5 page.
- There is a special theme called **Custom** which allows you to provide your own URLs where the redirection should go.
- There are also a couple of pre defined themes. Selecting one of those as a theme will redirect to the older Webix style login pages.
- The items on the drop-down are in fact defined inside the DynamicLogin.php file in **/var/www/html/cake3/rd\_cake/config/DynamicLogin.php**.
- One of the ideas around the Login Pages is to have a common login page URL for the captive portal e.g. [https://cloud.radiusdesk.com/cake3/rd\\_cake/dynamic-details/chilli-browser-detect/](https://cloud.radiusdesk.com/cake3/rd_cake/dynamic-details/chilli-browser-detect/)
- The CakePHP Controller will then determine:
	- Which login page to serve based on the value of **Theme**.
	- Which language the page must serve based on the default language selected for the Login Page.

# **Slideshow**

- When you added multiple photos you can use the slideshow feature.
- The duration per slide can be fine tuned by editing the photo's settings.
- You can also enforce the watching of the slideshow which will delay the pop-up of the login screen until after the specified time completed.

# **Auto-Add Suffix**

- This feature is handy on pages where a Permanent User register by typically providing their email address and password.
- When the Permanent User is created (Provided the settings on the **Realm** is such) a suffix will be added.

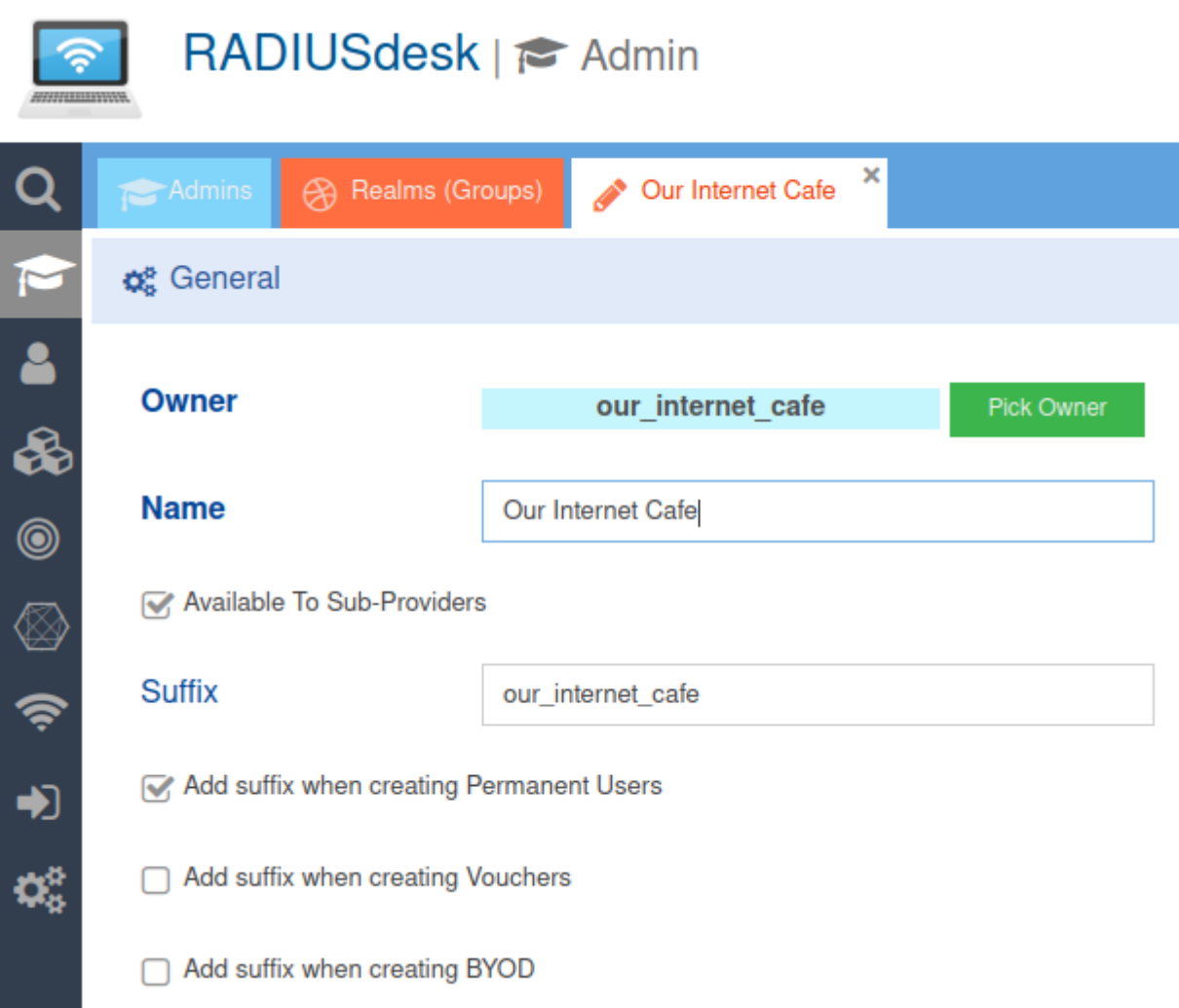

- Thus you will have a username like dirk@gmail.com@our\_internet\_cafe.
- Specifying the **Auto-add Suffix** as **our\_internet\_cafe** will then automatically append that value to the username supplied by the user.

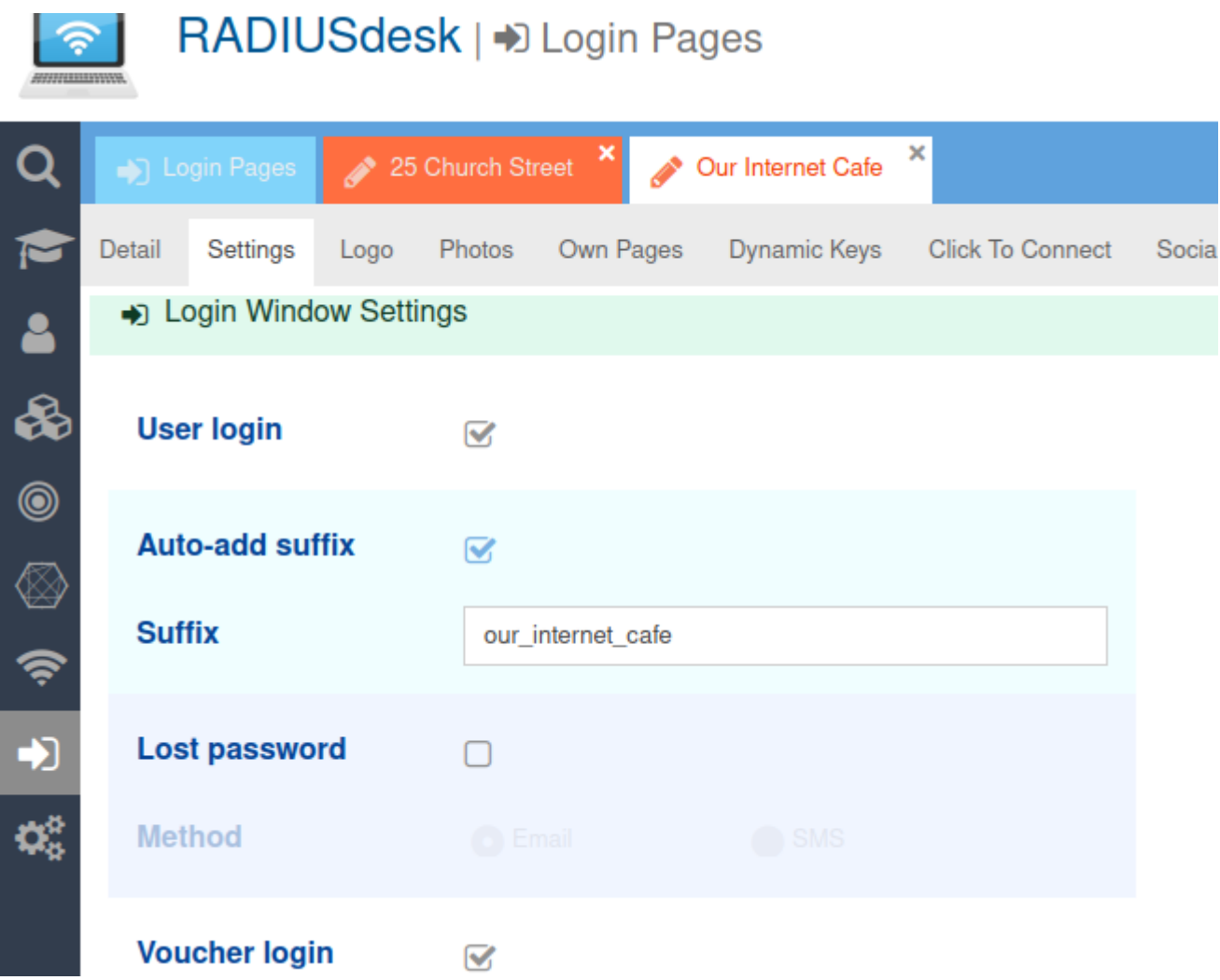

They then simply have to remember their email address and the password they choose.

# **Sending Email**

- There are two places where the system can send the user an email through a Login Page.
	- The Lost Password option.
	- The User Registration option.
- Remember **you first have to configure the system with valid email settings** for this to work.

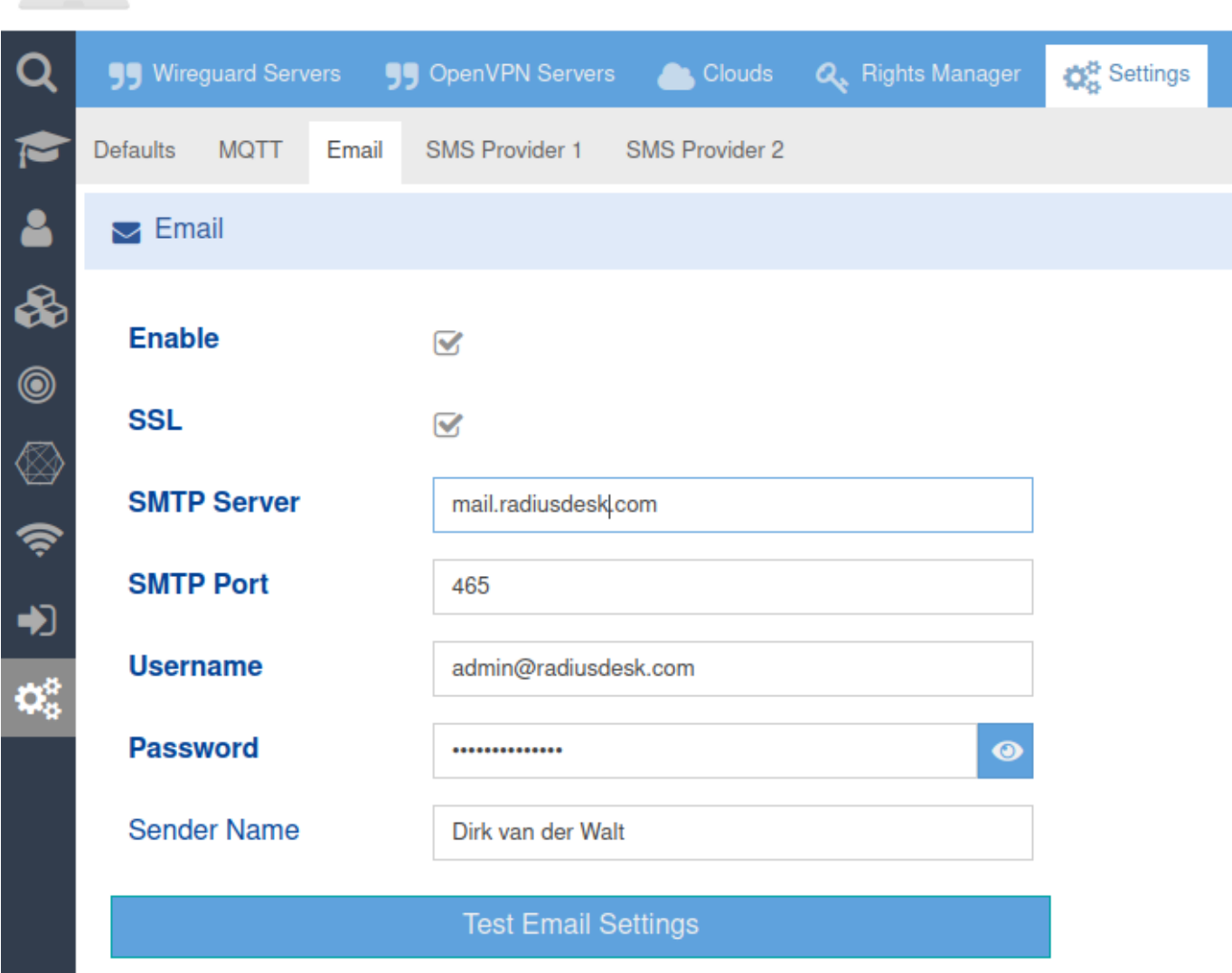

# **T&C URL**

ANNIHIMWA.

- For T&C you can specify a URL
- Remember if this URL is located on another server, you have to add an entry to the Walled Garden of the Captive Portal for the user to reach this URL.

### **Show Usage**

- There is an option where the page can display the usage to a user after they connected.
- This is handy for a voucher based system or a system that uses permanent users with top-ups.

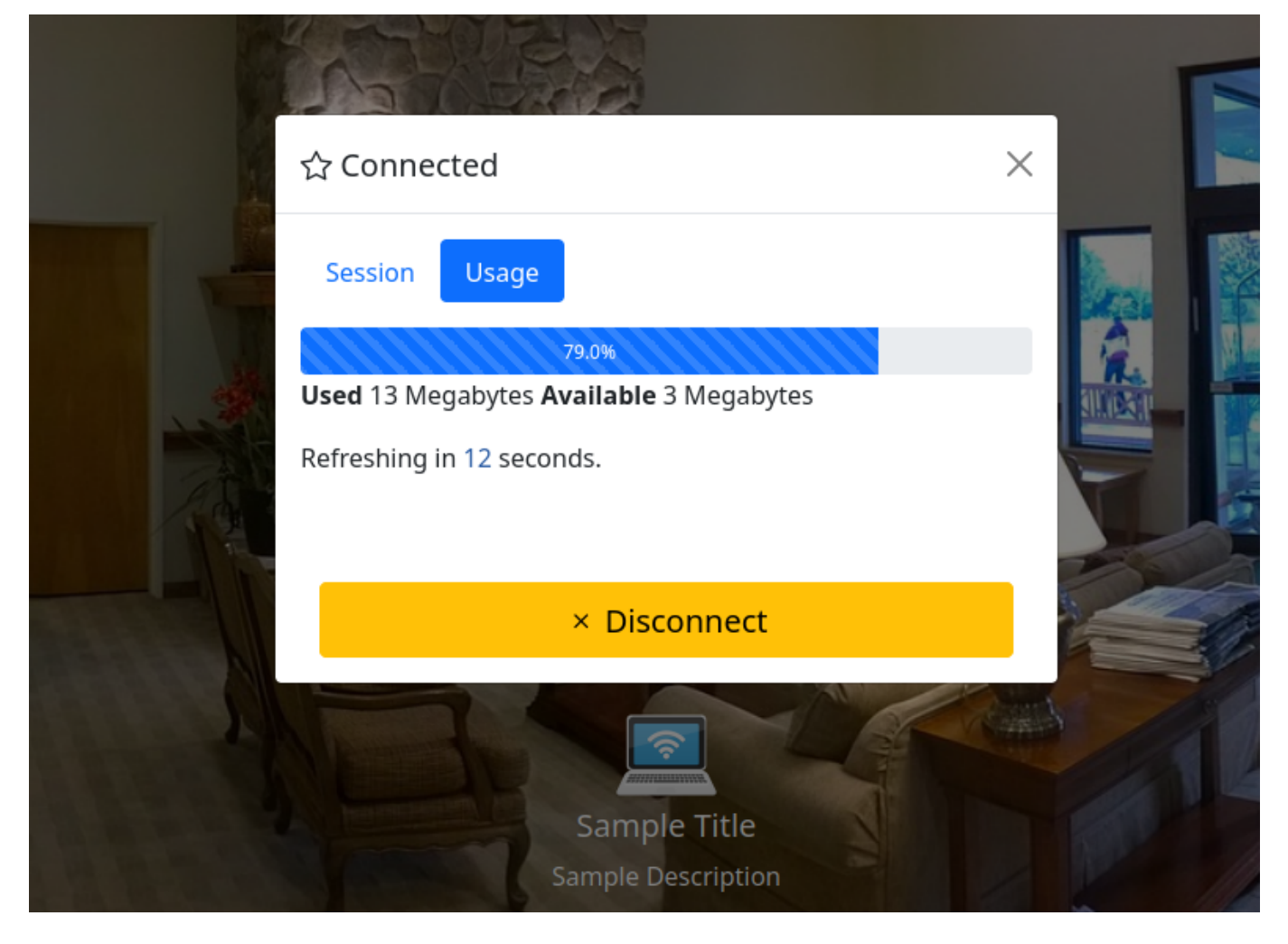

#### **Support for Arabic**

- Support for Arabic is now also included.
- There are however a small tweak you should do for it to work in an optimal way.
- Edit the /var/www/html/login/bootstrap5/index.html page.
- Remove the default Bootstrap 5 Stylesheet.

```
<!--Comment the line below out if you are planning to implement languages
including Arabic-->
<!--<link href="css/bootstrap.min.css" rel="stylesheet">-->
```
Activate the inclusion of it in JavaScript (towards the bottom of the index.html page)

```
if(i18n == 'ar AR'){
     $('#htmlMain').attr('dir','rtl');
     $('#htmlMain').attr('lang','ar');
     //RTL Stylesheet
     $('<link/>', {
        rel: 'stylesheet',
        type: 'text/css',
        href: 'css/bootstrap.rtl.min.css'
     }).appendTo('head');
}else{
     //Normal Stylesheet (if you did comment out the normal Bootstrap
stylesheet - activate this section for non-arabic languages
```

```
$('<link/>', {
    rel: 'stylesheet',
    type: 'text/css',
    href: 'css/bootstrap.min.css'
 }).appendTo('head');
```
}

- This tweak will allow the RTL and normal stylesheet to co-exist thus allowing you to serve pages in Arabic and other languages.
- Not doing the tweak will have a restricted effect on the RTL styling.

# **User Registration With Top-Up Profile**

- When you enable user registration for a login page you have to specify the **Realm** and the **Profile** the newly registered user will belong to.
- One popular option is to choose a Data Top-Up type of profile.
- If you choose such a profile it is very important to give the user its first Top-Up value in order to impose a limit to the data the user can use.

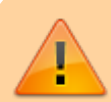

Not adding an initial Top-Up will potentially give the user unlimited data usage

- The /var/www/cake3/rd cake/src/Controller/RegisterUsersController.php file has a section which you can activate which will automatically add the initial Top-Up for you when the user registers.
- Simply change **\$add topup = true;** and specify the value of the initial Top-Up

```
//============== SMALL HACK 26 MAY 2022 ===============
//==== USE THIS TO ADD THE INITIAL DATA / TIME FOR USER REGISTRATION WITH
**TOP-UP** PROFILES ====
//=====================================================
$add\ to pup = true;if(\$add\ to pup){
   $postTopupData = ['user id' \Rightarrow $q_u->id, //We make the owner of the Login
Page the owner or the Top-Up
        'permanent_user_id' => $responseData['data']['id'], //Permanent User
who gets the Top-Up
         'type' => 'data', //Type (data, time or days_to_use)
        'value' => '10', //**Change VALUE**
       'data unit' \Rightarrow 'mb', //**ChangeVALUE**
        'comment' => 'User Reg First TopUp', //Comment to ID them
        'token' => $token //Token of the Login Page owner
     ];
   $topup add url = 'http://127.0.0.1/cake3/rd cake/top-ups/add.json';$topup response =
```

```
$this-> add initial topup($topup add url, $postTopupData);
     $postData['top_up'] = $topup_response;
}
//-----------------------------------------------
//======== SMALL HACK 26 MAY 2022 ===============
//----------------------------------------------
```
### **CoovaChilli Specific Settings**

- As of June 2022 we added two options specific for CoovaChilli based captive portals.
- The one can specify if the JSON Interface is **not to be used** (for whatever reason e.g. it might not be compiled with this option)
- The other option is to use **CHAP** instead of PAP.

#### **JSON Interface Complications**

- When you serve the Login Page from public a server with a FQDN and want to do Ajax calls to Coova Chilli's JSON interface, most modern browsers **only** allow these Ajax calls to be over HTTPS.
- For this then to work you need configure Coova to include HTTPS support. (Port 4990)
- Not all Coova Chilli instances include this support and the certificates required for this support to work correct further complicates things.
- When we specify to the Login Page NOT to use the JSON Interface the login page engages **/var/www/html/login/bootstrap5/js/sConnectSimple.js** instead of **/var/www/html/login/bootstrap5/js/sConnect.js** to connect and disconnect the user.
- There is however a tradeoff and the session detail will be missing after successful authentication.
- Use this option for devices like the **Teltonika** routers.

#### **Using CHAP instead of PAP**

- Coova Chilli typically uses PAP authentication.
- For this to work it uses a UAM service with a UAM secret to encrypt the password.
- We can also opt to use CHAP instead and NOT use the UAM service.
- For this to work correct you need to leave out the UAM Secret when configuring CoovaChilli.

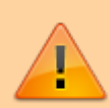

When you choose to use CHAP the UAM secret should be **left out** from the CoovaChilli configuration

- MESHdesk and APdesk now also allow you to leave the UAM Secret out in its configuration.
- Also make sure your MESHdesk firmware on OpenWrt is the latest that includes this support.

 $\pmb{\times}$ 

- This then brings us to the end of the discussion on the settings.
- Be sure to check out the other Wiki Pages that will cover other aspects of the Login Pages.

From: <http://radiusdesk.com/wiki/>- **RADIUSdesk**

Permanent link: **[http://radiusdesk.com/wiki/radiusdesk/login\\_pages/bootstrap\\_settings](http://radiusdesk.com/wiki/radiusdesk/login_pages/bootstrap_settings)**

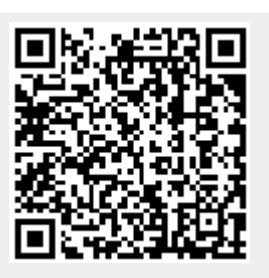

Last update: **2022/06/13 20:54**